# HouseCanary API Guide: Account + Usage Management

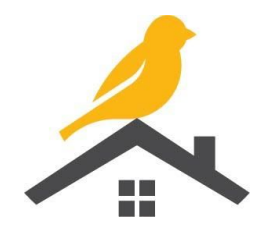

## Checking Your Usage

Go to <https://account.housecanary.com/api-settings> and scroll down to see your API usage for your current billing cycle. Usage of each endpoint is broken out so you can see exactly what your organization has used. Note: the totals here can be up to a day behind actual usage, due to batched processing of our request logs.

You can see previous invoices for your account by going to <https://account.housecanary.com/products> → Manage Plan → View Billing Reports.

Need more detail? Our [support](https://support.housecanary.com/hc/en-us/requests/new) team can pull logs of all requests in a given period, for insight on which properties were in each request as well as overall success rates.

### Adding New Users

User accounts are completely free under HouseCanary's API pricing structure, so we recommend inviting everyone that will be using the API, rather than sharing one set of credentials. Since every API key belongs to an individual HouseCanary user account, you can have distinct API keys for each team member, making it easy for you to monitor and control API usage within your organization.

To invite a new user to your organization:

- 1. Go to <https://account.housecanary.com/manage-users>
- 2. Click the Invite User button (the person icon with a plus sign).
- 3. Fill in the user's information and click send.
- 4. They'll get an email invitation with a link to set up their account.

Note: if a team member signs up directly through HouseCanary.com instead of using the email invitation, they will NOT be part of your organization, and they won't have access to your plan. That's why we recommend inviting each user through the HouseCanary account site. Our [support](https://support.housecanary.com/hc/en-us/requests/new) [team](https://support.housecanary.com/hc/en-us/requests/new) can help if you're managing large numbers of users.

## Updating API keys

Creating and deleting HouseCanary API keys is totally free and very straightforward, so it's no big deal to replace an API key (if it was accidentally committed to source control, for instance).

- 1. Go to <https://account.housecanary.com/api-settings>
- 2. Click the Create API Key button.
- 3. Copy the key and secret somewhere safe on your machine. You need both the key and secret for every API call.

Important note: it costs money to use the HouseCanary API, and you will be charged for each call. If you're just testing and don't want to get charged, create a TEST API key - that option is right below the production API Key section. Test API keys will ONLY be able to call our designated [test](https://api-docs.housecanary.com/#property-level) [addresses](https://api-docs.housecanary.com/#property-level).

### Need more help?

Complete API documentation is available at [api-docs.housecanary.com](https://api-docs.housecanary.com/). Or, contact our **[support](https://support.housecanary.com/hc/en-us/requests/new) team** today!

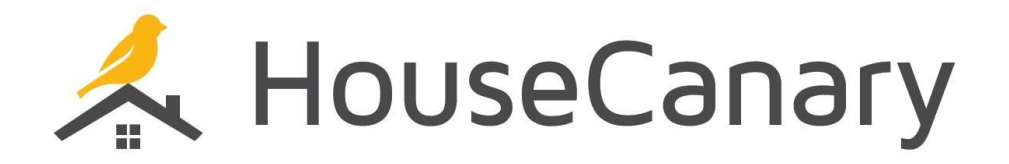